# CHALLENGER BSW

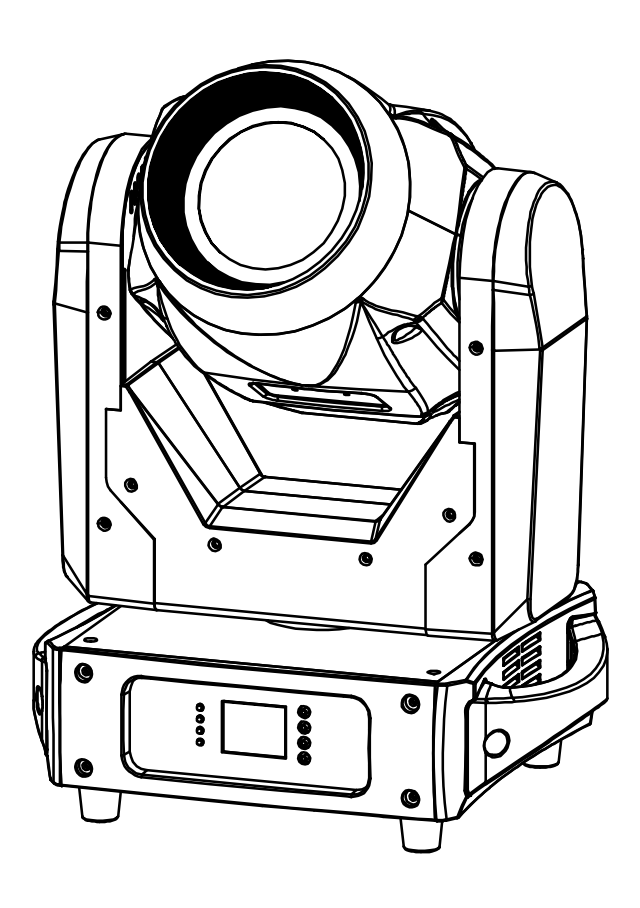

# **FRANCAIS** Mode d'emploi

Other languages can be downloaded from: WWW.JB-SYSTEMS.EU

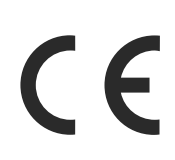

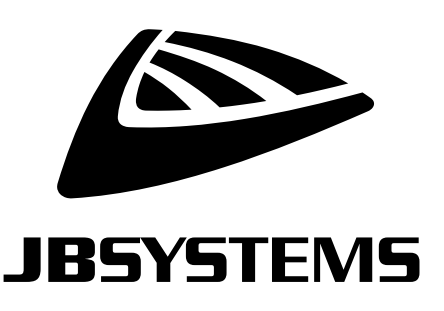

Version: 1.0

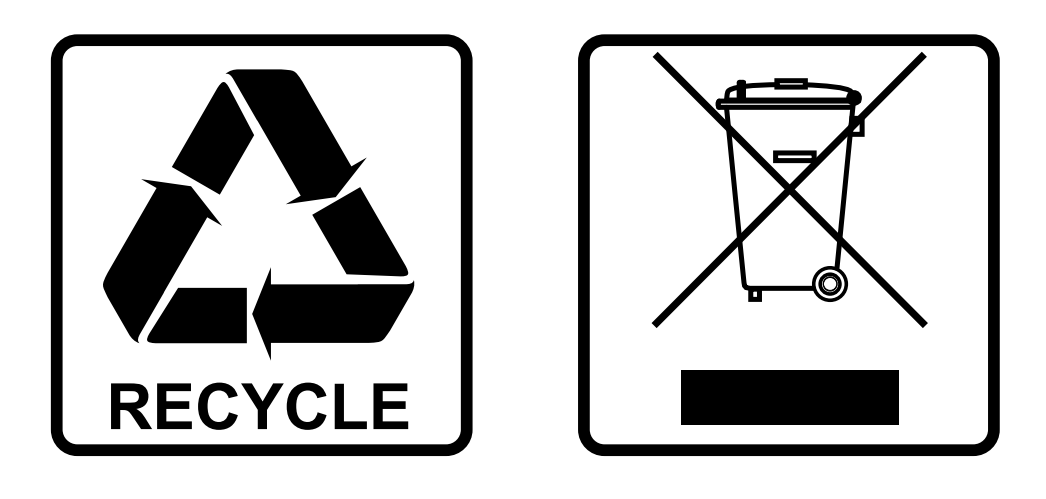

### **EN-DISPOSAL OF THE DEVICE**

Dispose of the unit and used batteries in an environment friendly manner according to your country regulations.

### **FR-DÉCLASSER L'APPAREIL**

Débarrassez-vous de l'appareil et des piles usagées de manière écologique Conformément aux dispositions légales de votre pays.

## **NL - VERWIJDEREN VAN HET APPARAAT**

Verwijder het toestel en de gebruikte batterijen op een milieuvriendelijke manier conform de in uw land geldende voorschriften.

### **DU - ENTSORGUNG DES GERÄTS**

Entsorgen Sie das Gerät und die Batterien auf umweltfreundliche Art und Weise gemäß den Vorschriften Ihres Landes.

### **ES-DESHACERSE DEL APARATO**

Reciclar el aparato y pilas usadas de forma ecologica conforme a las disposiciones legales de su pais.

### **PT-COMO DESFAZER-SE DA UNIDADE**

Tente reciclar a unidade e as pilhas usadas respeitando o ambiente e em conformidade com as normas vigentes no seu país.

## GUIDE D'UTILISATION

Nous vous remercions d'avoir acheté ce produit JB Systems®. Pour tirer pleinement profit de toutes les possibilités et pour votre propre sécurité, lisez ces instructions très attentivement avant d'utiliser cet appareil.

## CARACTÉRISTIQUES

- Lyre à LED 3 en 1 Beam/spot/wash
- Basé sur une LED haute puissance de 150 W
- Netteté contrôlée par DMX
- Zoom contrôlé par DMX
- Prisme rotatif à 3 facettes
- Divers effets stroboscopiques et gradation de 0 à 100 %
- Roue de gobo séparée avec 7 gobos fixes + ouvert
- Roue de gobo séparée avec 6 gobos rotatifs + ouvert (diamètre gobo 21,8mm motif 19mm)
- Roue de couleur avec 8 couleurs + ouvert
- Excellents programmes intégrés offrant de fabuleux jeux de lumière en changement perpétuel.
- De nombreux modes de fonctionnement :
- Contrôle DMX : via 5, 17 ou 20 canaux
	- Autonome : commande sonore via un micro interne.
	- Maître/Esclave :
		- Fabuleux shows synchronisés en mode autonome
		- DMX intelligent 5 canaux innovant
- Prêt pour une connexion DMX sans fil : il suffit de brancher le DONGLE WTR-DMX en option ! (Numéro de référence Briteq<sup>®</sup> : B04645)
- Écran LCD couleur pour une navigation aisée dans les menus
- Connecteurs XLR à 3 et 5 broches pour entrée et sortie DMX.

## AVANT UTILISATION

- Avant d'utiliser cet appareil, vérifiez s'il n'a pas été endommagé durant le transport. En cas de dommages, n'utilisez pas l'appareil et consultez immédiatement votre revendeur.
- **Important :** Cet appareil est expédié de notre usine en parfait état et bien emballé. Il est absolument nécessaire que l'utilisateur suive strictement les instructions et les avertissements de sécurité se trouvant dans ce manuel. Tout dommage dû à une mauvaise manipulation n'est pas garanti. Le revendeur n'accepte aucune responsabilité pour tous les défauts et problèmes dus au non-respect de ce manuel.
- Conservez ce manuel dans un endroit sûr pour toute consultation future. Si vous vendez l'appareil, assurezvous de joindre ce manuel.

#### **Vérifiez le contenu :**

Vérifiez que le carton contient les éléments suivants :

- Unité [CHALLENGER BSW]
- 2 crochets omega
- Câble d'alimentation ProCon
- Instructions d'utilisation

## INSTRUCTIONS DE SECURITE :

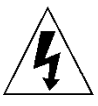

**CAUTION RISK OF ELECTRIC SHOCK DO NOT OPEN** 

**ATTENTION :** Pour réduire le risque de choc électrique, ne retirez pas le panneau supérieur. L'appareil ne contient aucun composant réparable par l'utilisateur. Confiez toute réparation à un personnel qualifié uniquement.

Le symbole de l'éclair à l'intérieur d'un triangle équilatéral est destiné à alerter l'utilisateur de la présence de « tensions dangereuses » non isolées à l'intérieur de l'appareil, d'une magnitude pouvant constituer un risque d'électrocution.

Le symbole du point d'exclamation dans un triangle équilatéral sert à avertir l'utilisateur que d'importants conseils d'utilisation et de maintenance sont fournis dans la documentation accompagnant l'appareil.

Ce symbole signifie : pour un usage intérieur uniquement

Ce symbole signifie : lisez les instructions

Ce symbole définit : la distance minimale requise avec les objets éclairés. La distance minimale entre la sortie de lumière et la surface éclairée doit être supérieure à 1 mètre

Cet appareil n'est pas adapté pour un montage direct sur des surfaces normalement inflammables. (ne convient que pour le montage sur surfaces non combustibles)

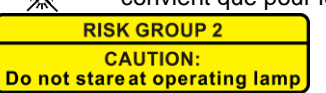

**ATTENTION :** Ne fixez pas votre regard sur une lampe allumée. Peut être nocif pour les yeux.

- Pour protéger l'environnement, essayez de recycler autant que possible les matériaux d'emballage.
- Pour éviter tout incendie ou électrocution, n'exposez pas cet appareil à la pluie ou à l'humidité.
- Pour éviter une formation de condensation interne, laissez l'appareil s'adapter à la température ambiante quand vous le mettez dans une pièce chaude après le transport. La condensation empêche parfois l'appareil de fonctionner à plein rendement ou peut même causer des dommages.
- Cet appareil est destiné à un usage intérieur seulement.
- Ne placez pas d'objets métalliques et ne renversez pas de liquides à l'intérieur de l'appareil. Un choc électrique ou un dysfonctionnement peut en résulter. Si un corps étranger pénètre dans l'appareil, débranchez immédiatement le cordon d'alimentation de la prise secteur.
- Placez l'appareil dans un endroit bien aéré, loin de tout matériau et/ou liquide inflammable. L'appareil doit être fixé à au moins 50 cm des murs environnants.
- Ne couvrez pas les ouvertures de ventilation, cela pourrait entraîner une surchauffe.
- Évitez une utilisation dans des environnements poussiéreux et nettoyez l'appareil régulièrement.
- Gardez l'appareil loin de la portée des enfants.
- Les personnes inexpérimentées ne doivent pas utiliser cet appareil.
- La température ambiante de fonctionnement maximale est de 40°C. N'utilisez pas cet appareil à des températures ambiantes plus élevées.
- Assurez-vous qu'aucune personne étrangère ne se trouve dans la zone en dessous de l'emplacement d'installation durant le montage, le démontage et l'entretien.
- Laissez environ 10 minutes à l'appareil pour refroidir avant de commencer l'entretien.
- Débranchez toujours l'appareil lorsqu'il ne va pas être utilisé pendant une longue période ou avant de commencer l'entretien.
- L'installation électrique doit être effectuée par du personnel qualifié, conformément à la réglementation en matière de sécurité électrique et mécanique dans votre pays.
- Vérifiez que la tension secteur n'est pas supérieure à celle indiquée sur l'appareil.
- Le cordon d'alimentation doit toujours être en parfait état. Éteignez immédiatement l'appareil dès que le cordon d'alimentation est écrasé ou endommagé. Il doit être remplacé par le fabricant, son agent de service ou une personne de même qualification afin d'éviter tout danger.
- Ne laissez jamais le cordon d'alimentation entrer en contact avec d'autres câbles !
- Ce luminaire doit être mis à la terre pour être conforme à la réglementation en matière de sécurité.
- Ne connectez pas l'appareil à un variateur de lumière.
- Utilisez toujours un câble de sécurité approprié et certifié lors de l'installation de l'appareil.
- Afin d'éviter un choc électrique, n'ouvrez aucun panneau. L'appareil ne contient aucun composant réparable par l'utilisateur.
- Ne réparez **jamais** un fusible et ne court-circuitez jamais le porte-fusible. Remplacez **toujours** un fusible endommagé par un fusible du même type ayant les mêmes spécifications électriques !
- En cas de sérieux problèmes de fonctionnement, cessez d'utiliser l'appareil et contactez immédiatement votre revendeur.
- Le boîtier et les lentilles optiques doivent être remplacés s'ils sont visiblement endommagés.
- Utilisez l'emballage d'origine pour transporter l'appareil.
- Pour des raisons de sécurité, il est interdit d'apporter des modifications non autorisées à l'appareil.

**Important :** Ne regardez jamais directement la source de lumière ! N'utilisez pas le jeu de lumière en présence de personnes souffrant d'épilepsie.

## SUSPENDRE L'APPAREIL

- **Important : L'installation ne doit être effectuée que par un personnel qualifié. Une mauvaise installation peut entraîner des blessures et/ou dommages graves. La suspension de l'appareil exige une grande expérience ! Les limites de charge de fonctionnement doivent être respectées, des matériels d'installation certifiés doivent être utilisés, l'appareil installé doit être inspecté régulièrement pour vérifier les conditions de sécurité.**
- Assurez-vous qu'aucune personne étrangère ne se trouve dans la zone en dessous de l'emplacement d'installation durant le montage, le démontage et l'entretien.
- Fixez l'appareil dans un endroit bien aéré, loin de tout matériau et/ou liquide inflammable. L'appareil doit être fixé **à au moins 50 cm** des murs environnants.
- L'appareil doit être installé hors de portée des personnes, loin des passages et des endroits où des personnes peuvent aller et venir, ou s'asseoir.
- Avant de lever l'appareil, assurez-vous que le point de suspension peut supporter une charge d'au moins 10 fois le poids de l'appareil.
- Lors de l'installation de l'appareil, utilisez toujours un câble de sécurité certifié qui peut supporter 12 fois le poids de l'appareil. Ce support de suspension de sécurité secondaire doit être installé de manière à ce qu'aucune partie de l'installation ne puisse tomber de plus de 20 cm si le support principal lâche.
- L'appareil doit être bien fixé, un montage balançant est dangereux et ne doit pas être envisagé !
- Ne couvrez pas les ouvertures de ventilation, cela pourrait entraîner une surchauffe.
- L'opérateur doit s'assurer que la sécurité relative à l'installation et les conditions techniques sont approuvées par un expert avant d'utiliser l'appareil pour la première fois. Les installations doivent être inspectées chaque année par une personne qualifiée pour être sûr que la sécurité est toujours optimale.

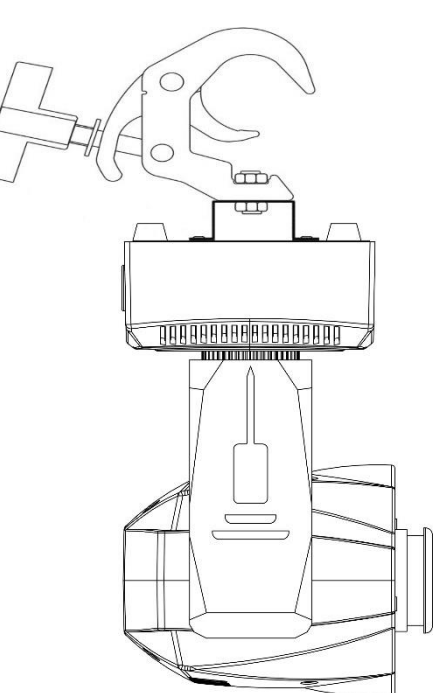

## CONFIGURATION DE L'UNITÉ **PANNEAU AVANT + ARRIÈRE :**

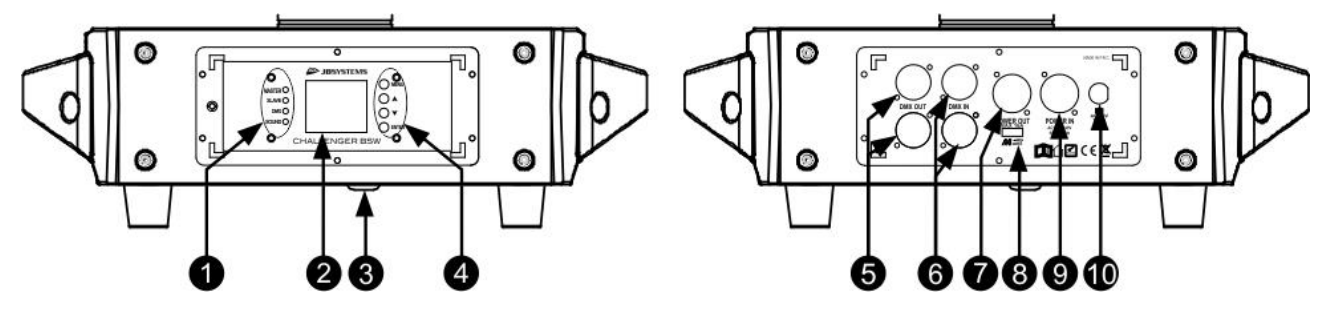

- **1.** Voyants [MASTER-SLAVE-DMX-SOUND]
- **2. [DISPLAY] :** affichent les informations sur les différents modes et fonctions.
- **3.** Microphone pour le mode sonore.
- **4. TOUCHES DE MODE D'AFFICHAGE :**
	- **Touche [▼]** : appuyez sur cette touche pour parcourir le menu vers le bas
	- Touche **[▲]** : appuyez sur cette touche pour parcourir le menu vers le haut
	- **[ENTER] :** appuyez sur cette touche pour confirmer la fonction sélectionnée dans le menu
	- **[MENU] :** appuyez sur cette touche pour revenir au menu principal ou quitter des sous-menus.
- **5. [DMX OUT] :** connecteur XLR femelle 3 et 5 broches pour connecter d'autres projecteurs ou utiliser l'unité en mode maître/esclave.
- **6. [DMX IN] :** connecteur XLR mâle 3 et 5 broches pour recevoir des données DMX depuis une console ou utiliser l'unité en mode maître/esclave.
- **7. [POWER OUT] :** permet de connecter l'alimentation en série sur plusieurs autres luminaires. Faites toujours attention à la charge maximale lorsque vous ajoutez des luminaires ! Des câbles combi spéciaux

(câbles d'alimentation + DMX XLR) sont disponibles : consultez notre site web !

- **8. ENTRÉE M-DMX :** veuillez noter que ce connecteur USB n'est PAS utilisé pour les mises à jour ou la connexion de l'appareil à un ordinateur ! Au contraire, ce connecteur USB permet l'ajout très simple d'une connexion DMX sans fil sur l'appareil ! Il suffit de brancher une clé électronique (en option) WTR-DMX de BRITEQ® et vous pourrez établir une connexion DMX sans fil ! En outre, vous serez en mesure de connecter un autre équipement contrôlé par DMX à la sortie DMX prévue, de sorte que vous puissiez partager la fonction DMX sans fil avec toutes les unités connectées ! Aucun paramètre supplémentaire n'est à configurer dans le menu de configuration. Suivez simplement la procédure donnée dans le mode d'emploi fourni avec la clé électronique WTR-DMX de BRITEQ®. *La clé électronique WTR-DMX distincte est disponible sur WWW.BRITEQ-LIGHTING.COM (numéro de référence : B04645)*
- **9. [POWER IN] :** connectez ici le câble d'entrée secteur.
- **10. PORTE-FUSIBLE**

### **MENU DE CONFIGURATION :**

- Voici la liste de toutes les fonctions de la machine.
- Pour sélectionner une fonction, appuyez sur la touche [MENU] et utilisez les touches [▲/▼] pour parcourir le menu.
- Sélectionnez la fonction avec la touche [ENTER].
- Utilisez les touches [▲/▼] pour modifier un mode ou une valeur.
- Une fois le mode désiré et la valeur sélectionnés, appuyez sur la touche [ENTER] pour confirmer la sélection.

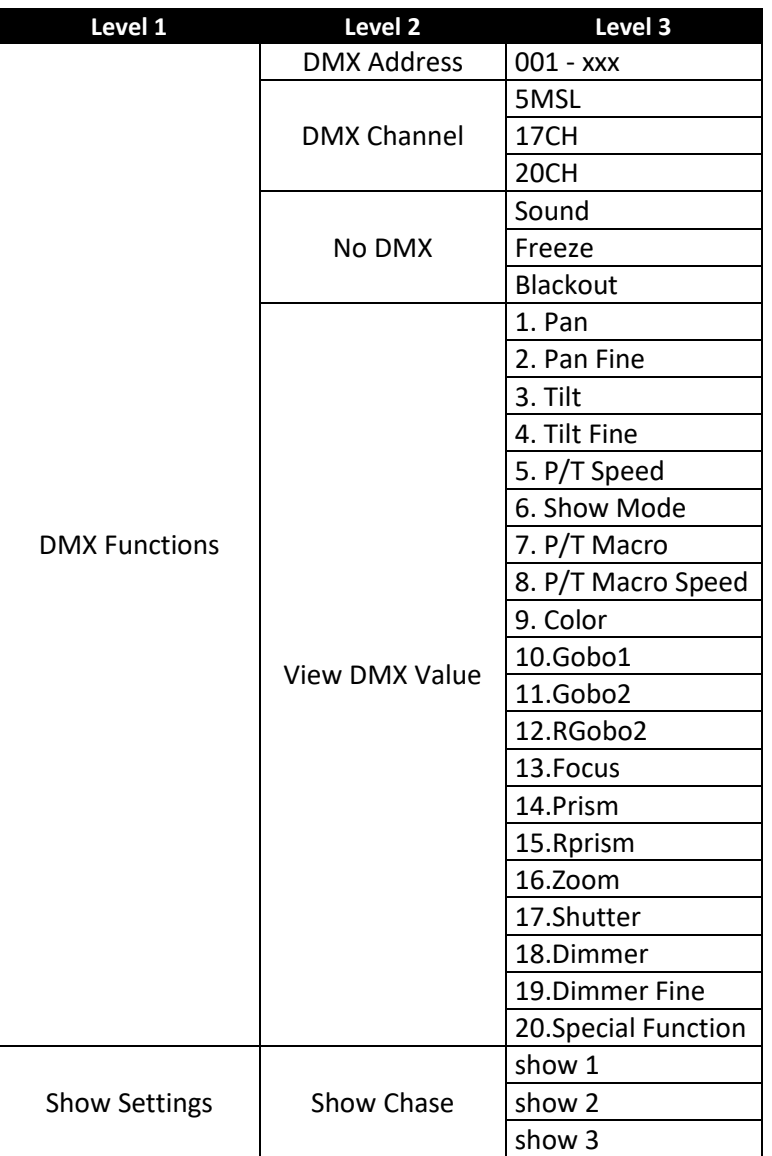

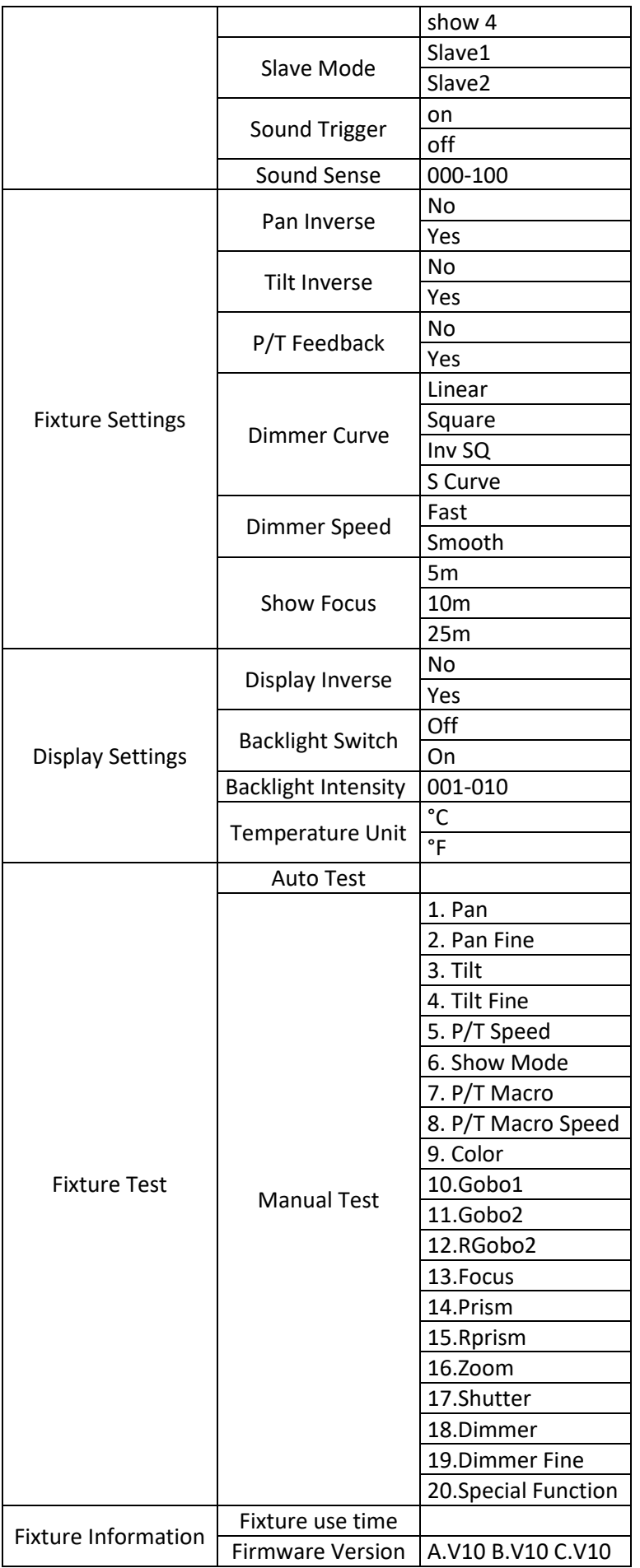

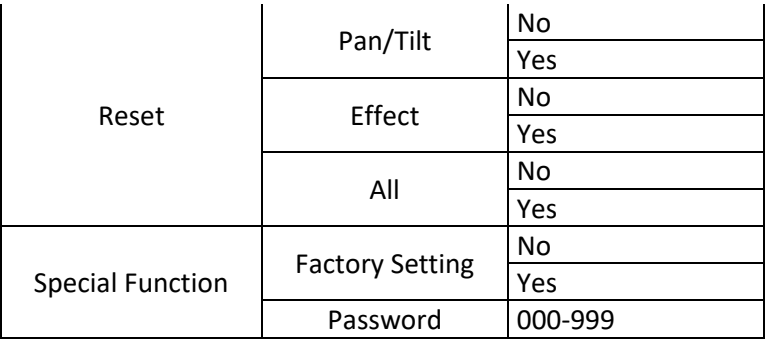

#### **[DMX Functions > DMX Address]**

**Permet de régler l'adresse DMX souhaitée.**

- Appuyez sur la touche [MENU] pour accéder aux différentes fonctions du menu.
- Appuyez sur les touches ▲/▼ jusqu'à ce que la fonction souhaitée s'affiche.
- Appuyez sur la touche [ENTER] : les valeurs sont à présent modifiables.
- Utilisez les touches ▲/▼ pour sélectionner l'adresse DMX512 souhaitée.
- Une fois la bonne adresse affichée à l'écran, appuyez sur la touche [ENTER] pour confirmer.

#### **[DMX Functions > DMX Channel]**

**Permet de régler le mode de canal souhaité.**

- Appuyez sur la touche [MENU] pour accéder aux différentes fonctions du menu.
- Appuyez sur les touches ▲/▼ jusqu'à ce que la fonction souhaitée s'affiche.
- Appuyez sur la touche [ENTER] : les valeurs sont à présent modifiables.
- Utilisez les touches ▲/▼ pour sélectionner le mode souhaité :
	- **Mode 5MSL :** les fonctions [PAN/TILT] sont contrôlées par la musique alors que le gradateur, la vitesse du stroboscope, les gobos, les couleurs et les vitesses [PAN/TILT] peuvent être réglés en n'utilisant que 5 canaux DMX.
	- **Mode 17 canaux :** identique au mode 20 canaux, mais sans possibilité d'ajustement précis panoramique/inclinaison/gradation.
	- **Mode 20 canaux :** contrôle DMX complet sur toutes les fonctions.
- Une fois l'option correcte affichée sur l'écran, appuyez sur la touche [ENTER] pour confirmer.

#### **[DMX Functions > No DMX]**

**Permet de définir le comportement du projecteur lorsque le signal DMX est interrompu.**

- Appuyez sur la touche [MENU] pour accéder aux différentes fonctions du menu.
- Appuyez sur les touches ▲/▼ jusqu'à ce que la fonction souhaitée s'affiche.
- Appuyez sur la touche [ENTER] : les valeurs sont à présent modifiables.
- Utilisez les touches ▲/▼ pour sélectionner le mode souhaité :
	- **Sound :** le projecteur démarre en mode audio.
	- **Freeze :** le projecteur utilise le dernier signal DMX valide.
	- **Blackout :** l'éclairage s'éteindra si aucun signal DMX n'est détecté.
- Une fois l'option correcte affichée sur l'écran, appuyez sur la touche [ENTER] pour confirmer.

*Remarque : dès qu'un signal DMX est détecté sur l'entrée, le mode « blackout », « freeze » ou « audio » sera annulé.*

#### **[DMX Functions > View DMX Value]**

**Affiche la valeur de chaque fonction du projecteur à chaque instant. Permet de résoudre les problèmes.**

- Appuyez sur la touche [MENU] pour accéder aux différentes fonctions du menu.
- Appuyez sur les touches ▲/▼ jusqu'à ce que la fonction souhaitée s'affiche.

#### **[Show Settings > Show Chase]**

**Permet de sélectionner la position d'installation du projecteur en mode autonome.**

- Appuyez sur la touche [MENU] pour accéder aux différentes fonctions du menu.
- Appuyez sur les touches ▲/▼ jusqu'à ce que la fonction souhaitée s'affiche.
- Appuyez sur la touche [ENTER] pour sélectionner le mode Show souhaité.
	- **[show 1]**
- **[show 2]**
- **[show 3]**
- **[show 4]**
- Une fois que le bon mode apparaît à l'écran, appuyez sur la touche [ENTER] pour confirmer.

#### **[Show Settings > Slave Mode]**

- **Utilisé pour faire fonctionner l'appareil esclave en opposition au maître ou en synchronisation totale.**
- Appuyez sur la touche [MENU] pour accéder aux différentes fonctions du menu.
- Appuyez sur les touches ▲/▼ jusqu'à ce que la fonction souhaitée s'affiche.
- Appuyez sur la touche [ENTER] : les valeurs sont à présent modifiables.
- Utilisez les touches ▲/▼ pour sélectionner le mode souhaité :
	- **Esclave 1 :** l'unité esclave est complètement synchronisée avec le maître.
	- **Esclave 2 :** l'unité esclave fonctionne en parfaite opposition par rapport à l'unité maître.
- Une fois l'option correcte affichée sur l'écran, appuyez sur la touche [ENTER] pour confirmer.

#### **[Show Settings > Sound Trigger]**

- **Permet de faire fonctionner l'unité en mode audio.**
- Appuyez sur la touche [MENU] pour accéder aux différentes fonctions du menu.
- Appuyez sur les touches ▲/▼ jusqu'à ce que la fonction souhaitée s'affiche.
- Appuyez sur la touche [ENTER] : les valeurs sont à présent modifiables.
- Utilisez les touches ▲/▼ pour sélectionner le mode souhaité :

#### **[Show Settings > Sound Sense]**

- **Permet de régler la sensibilité du microphone intégré.**
- Appuyez sur la touche [MENU] pour accéder aux différentes fonctions du menu.
- Appuyez sur les touches ▲/▼ jusqu'à ce que la fonction souhaitée s'affiche.
- Appuyez sur la touche [ENTER] : les valeurs sont à présent modifiables.
- Utilisez les touches ▼/▲ pour choisir une valeur comprise entre « 000 » (sensibilité très faible) et « 100 » (sensibilité élevée).
- Appuyez sur la touche [ENTER] pour confirmer la sensibilité souhaitée.

#### **[Fixture Settings > Pan Inverse]**

**Permet de sélectionner si les mouvements PAN sont inversés ou non.**

- Appuyez sur la touche [MENU] pour accéder aux différentes fonctions du menu.
- Appuyez sur les touches ▲/▼ jusqu'à ce que la fonction souhaitée s'affiche.
- Appuyez sur la touche [ENTER] : les valeurs sont à présent modifiables.
- Utilisez les touches ▲/▼ pour choisir entre [No] et [Yes].
- Appuyez sur [ENTER] pour confirmer.

#### **[Fixture Settings > Tilt Inverse]**

#### **Permet de sélectionner si les mouvements TILT sont inversés ou non.**

- Appuyez sur la touche [MENU] pour accéder aux différentes fonctions du menu.
- Appuyez sur les touches ▲/▼ jusqu'à ce que la fonction souhaitée s'affiche.
- Appuyez sur la touche [ENTER] : les valeurs sont à présent modifiables.
- Utilisez les touches ▲/▼ pour choisir entre [No] et [Yes].
- Appuyez sur [ENTER] pour confirmer.

#### **[Fixture Settings > P/T Feedback]**

- **Cette fonction corrige automatiquement les positions de PANORAMIQUE/INCLINAISON si quelqu'un heurte la machine.**
- Appuyez sur la touche [MENU] pour accéder aux différentes fonctions du menu.
- Appuyez sur les touches ▲/▼ jusqu'à ce que la fonction souhaitée s'affiche.
- Appuyez sur la touche [ENTER] : les valeurs sont à présent modifiables.
- Utilisez les touches ▲/▼ pour choisir entre [No] et [Yes].
- Appuyez sur [ENTER] pour confirmer.

#### **[Fixture Settings > Dimmer Curve]**

#### **Permet de régler la courbe de gradation du gradateur maître.**

- Appuyez sur la touche [MENU] pour accéder aux différentes fonctions du menu.
- Appuyez sur les touches ▲/▼ jusqu'à ce que la fonction souhaitée s'affiche.
- Appuyez sur la touche [ENTER] : les valeurs sont à présent modifiables.
- Utilisez les touches ▲/▼ pour sélectionner la courbe souhaitée :

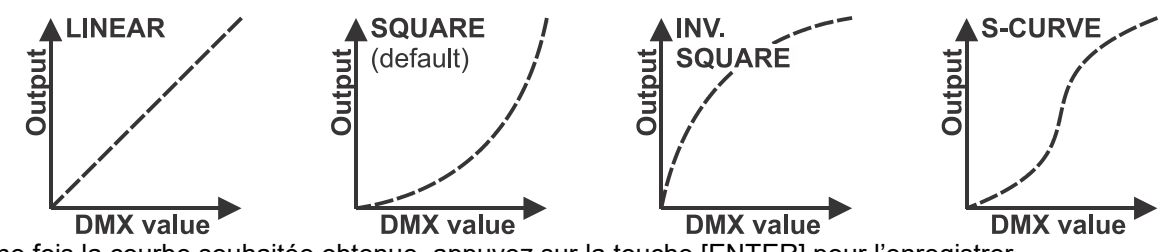

• Une fois la courbe souhaitée obtenue, appuyez sur la touche [ENTER] pour l'enregistrer.

#### **[Fixture Settings > Dimmer Speed]**

**Permet de régler la vitesse de gradation du gradateur maître.**

- Appuyez sur la touche [MENU] pour accéder aux différentes fonctions du menu.
- Appuyez sur les touches ▲/▼ jusqu'à ce que la fonction souhaitée s'affiche.
- Appuyez sur la touche [ENTER] : la vitesse peut être réglée sur [Fast] ou [Smooth].
- Utilisez les touches ▲/▼ pour sélectionner la vitesse de gradation souhaitée.
- Appuyez sur [ENTER] pour confirmer.

#### **[Fixture Settings > Show Focus]**

#### **Permet de régler la mise au point sur une distance fixe. (fonctionne uniquement en mode Show)**

- Appuyez sur la touche [MENU] pour accéder aux différentes fonctions du menu.
- Appuyez sur les touches ▲/▼ jusqu'à ce que la fonction souhaitée s'affiche.
- Appuyez sur la touche [ENTER] : vous pouvez sélectionner une distance de 5 m, 10 m ou 25 m.
- Utilisez les touches ▲/▼ pour sélectionner la vitesse de gradation souhaitée.
- Appuyez sur [ENTER] pour confirmer.

#### **[Display Settings > Display Inverse]**

**Permet de retourner l'écran de 180°. [Yes] = l'écran est retourné.**

- Appuyez sur la touche [MENU] pour accéder aux différentes fonctions du menu.
- Appuyez sur les touches ▲/▼ jusqu'à ce que la fonction souhaitée s'affiche.
- Appuyez sur la touche [ENTER] : l'écran peut être retourné en sélectionnant [Yes] ou [No].
- Utilisez les touches ▲/▼ pour sélectionner la position d'affichage souhaitée.
- Appuyez sur [ENTER] pour confirmer.

#### **[Display Settings > Backlight Switch]**

- **Permet de régler si l'écran reste allumé ou non après la dernière utilisation.**
- Appuyez sur la touche [MENU] pour accéder aux différentes fonctions du menu.
- Appuyez sur les touches ▲/▼ jusqu'à ce que la fonction souhaitée s'affiche.
- Appuyez sur la touche [ENTER] : le commutateur de rétroéclairage peut être réglé sur [On] ou [Off].
- Utilisez les touches ▲/▼ pour sélectionner [On] (le rétroéclairage de l'écran s'éteint après 30 s) ou [Off] (l'écran reste allumé).
- Appuyez sur [ENTER] pour confirmer.

#### **[Display Settings > Backlight Intensity]**

**Permet de régler la luminosité du rétroéclairage.**

- Appuyez sur la touche [MENU] pour accéder aux différentes fonctions du menu.
- Appuyez sur les touches ▲/▼ jusqu'à ce que la fonction souhaitée s'affiche.
- Appuyez sur la touche [ENTER] : la luminosité du rétroéclairage peut être réglée de 000 à 010.
- Utilisez les touches ▲/▼ pour sélectionner la valeur souhaitée.
- Appuyez sur [ENTER] pour confirmer.

#### **[Display Settings > Temperature Unit]**

#### **Permet de régler la mesure de la température en °C ou °F.**

- Appuyez sur la touche [MENU] pour accéder aux différentes fonctions du menu.
- Appuyez sur les touches ▲/▼ jusqu'à ce que la fonction souhaitée s'affiche.
- Appuyez sur la touche [ENTER] : la température peut être réglée en °C ou en °F.
- Utilisez les touches ▲/▼ pour sélectionner la mesure de température souhaitée.
- Appuyez sur [ENTER] pour confirmer.

#### **[Fixture Test > Auto Test]**

#### **Permet de lancer la fonction de test automatique : toutes les fonctions seront testées.**

- Appuyez sur la touche [MENU] pour accéder aux différentes fonctions du menu.
- Appuyez sur les touches ▲/▼ jusqu'à ce que la fonction souhaitée s'affiche.
- Appuyez sur la touche [ENTER] : le projecteur exécute automatiquement le programme d'AUTOTEST tant que vous ne l'arrêtez pas.
- Appuyez sur la touche [MENU] pour interrompre le programme.

#### **[Fixture Test > Manual Test]**

#### **Permet de tester chaque fonction manuellement une par une.**

- Appuyez sur la touche [MENU] pour accéder aux différentes fonctions du menu.
- Appuyez sur les touches ▲/▼ jusqu'à ce que la fonction souhaitée s'affiche.
- Appuyez sur la touche [ENTER]. Une liste de toutes les fonctions s'affichera.
- Appuyez sur les touches ▲/▼ pour sélectionner la fonction que vous souhaitez tester.
- Appuyez sur [ENTER] pour confirmer.
- Appuyez sur les touches ▲/▼ pour changer la valeur à tester.
- Appuyez sur la touche [MENU] pour interrompre le programme.

#### **[Fixture Information > Fixture use time]**

**Permet d'afficher le nombre d'heures d'utilisation du projecteur.**

- Appuyez sur la touche [MENU] pour accéder aux différentes fonctions du menu.
- Appuyez sur les touches ▲/▼ jusqu'à ce que la fonction souhaitée s'affiche.
- Appuyez sur la touche [ENTER] : l'écran affichera la durée d'utilisation.
- Appuyez sur la touche [MENU] pour interrompre le programme.

#### **[Fixture Information > Firmware Version]**

**Affiche la version actuelle du micrologiciel du projecteur.**

- Appuyez sur la touche [MENU] pour accéder aux différentes fonctions du menu.
- Appuyez sur les touches ▲/▼ jusqu'à ce que la fonction souhaitée s'affiche.
- Appuyez sur la touche [ENTER] : l'affichage indique les versions du micrologiciel des différents processeurs du projecteur : A-Vxx, B-Vxx, C-3xx

#### *Remarque : Le micrologiciel de cet appareil peut être mis à niveau l'aide du [Firmware Updater] (référence : B04319) de Briteq avec logiciel Windows®.*

#### **[Reset > Pan/Tilt]**

**Permet de réinitialiser les fonctions panoramique et inclinaison du projecteur.**

- Appuyez sur la touche [MENU] pour accéder aux différentes fonctions du menu.
- Appuyez sur les touches ▲/▼ jusqu'à ce que la fonction souhaitée s'affiche.
- Appuyez sur la touche [ENTER] : l'écran affichage [Pan/Tilt]
- Appuyez de nouveau sur la touche [ENTER] pour réinitialiser les fonctions [Pan/Tilt].

#### **[Reset > Effect]**

#### **Permet de réinitialiser les fonctions d'effet du projecteur.**

- Appuyez sur la touche [MENU] pour accéder aux différentes fonctions du menu.
- Appuyez sur les touches ▲/▼ jusqu'à ce que la fonction souhaitée s'affiche.
- Appuyez sur la touche [ENTER] : l'écran affiche [Effect]
- Appuyez de nouveau sur la touche [ENTER] pour réinitialiser les fonctions d'effet.

#### **[Reset > All]**

#### **Permet de réinitialiser toutes les fonctions du projecteur.**

• Appuyez sur la touche [MENU] pour accéder aux différentes fonctions du menu.

- Appuyez sur les touches ▲/▼ jusqu'à ce que la fonction souhaitée s'affiche.
- Appuyez sur la touche [ENTER] : l'écran affiche [ALL]
- Appuyez de nouveau sur la touche [ENTER] pour réinitialiser TOUTES les fonctions.

#### **[Special Function > Factory Setting]**

**Permet de rétablir les paramètres d'usine des fonctions du projecteur.**

- Appuyez sur la touche [MENU] pour accéder aux différentes fonctions du menu.
- Appuyez sur les touches ▲/▼ jusqu'à ce que la fonction souhaitée s'affiche.
- Appuyez sur la touche [ENTER] : l'écran affiche [Special Function>Factory Setting].
- Appuyez de nouveau sur la touche [ENTER] pour sélectionner [No] ou [Yes].

#### **[Special Function > Password]**

**Permet de réinitialiser les fonctions d'effet du projecteur.**

- Appuyez sur la touche [MENU] pour accéder aux différentes fonctions du menu.
- Appuyez sur les touches ▲/▼ jusqu'à ce que la fonction souhaitée s'affiche.
- Appuyez sur la touche [ENTER] : l'écran affiche [Special Function>Password]
- Appuyez sur la touche [ENTER] pour définir un mot de passe (de 000 à 999).

## MENU DE DECALAGE DES MOTEURS

Ceci est un menu caché qui permet d'ajuster le décalage de plusieurs fonctions. Pour accéder à ce menu, procédez comme suit : appuyez sur la touche [ENTER] pendant environ 2 secondes depuis le menu [MAIN Menu] (peu importe sur quelle option). Le menu [Motor Offset] s'affichera alors :

La position d'origine des fonctions suivantes peut être réglée (valeur comprise entre -128 et 127) :

- [Pan]
- [Tilt]
- [Color]
- [Gobo2]
- [RGobo2]
- [Gobo1]
- [Prism]
- [RPrism] [Focus]
- [Zoom]
- Appuyez sur les touches ▲/▼ jusqu'à ce que la fonction souhaitée s'affiche.
- Appuyez sur la touche [ENTER] pour sélectionner la fonction que vous souhaitez régler.
- Appuyez sur les touches ▲/▼ jusqu'à ce que la fonction souhaitée s'affiche.
- Appuyez sur la touche [ENTER] pour confirmer la valeur.

## INSTALLATION ÉLECTRIQUE + ADRESSAGE

**Important : l'installation électrique doit être effectuée par un personnel qualifié, conformément à la réglementation en matière de sécurité électrique et mécanique de votre pays.**

#### **Installation électrique d'une unité autonome :**

• Il suffit de brancher le cordon d'alimentation secteur. L'appareil commence à fonctionner immédiatement en mode autonome.

#### **Installation électrique de deux ou plusieurs unités en mode maître/esclave :**

Dans ce mode, les jeux de lumières des unités seront synchronisés, fonctionnant au rythme de la musique.

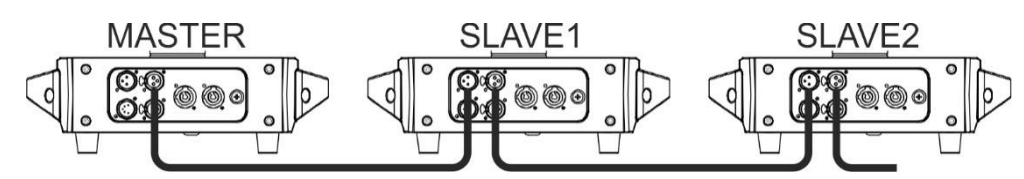

• Connectez entre 2 et 16 unités maximum ensemble à l'aide de câbles microphone symétriques de bonne

qualité. Placez la première unité de la chaîne en mode maître (voir menu de configuration) et les autres unités en mode esclave (voir menu de configuration).

- Assurez-vous que tous les appareils sont branchés au secteur.
- Et voilà !

#### **Installation électrique en mode DMX :**

- Le protocole DMX est largement utilisé pour contrôler des équipements lumineux multifonctions au moyen d'un signal à haute vitesse. Vous devez mettre en chaîne votre contrôleur DMX avec toutes les unités connectées par un câble symétrique de bonne qualité.
- Les deux connecteurs XLR à 3 broches et XLR à 5 broches sont utilisés, cependant le XLR à 3 broches est plus utilisé parce que ces câbles sont compatibles avec les câbles audio symétriques. Disposition du connecteur XLR à 3 broches : Broche  $1 = TERRE \sim$  Broche  $2 =$  Signal négatif (-)  $\sim$  Broche 3 = Signal positif (+)
- Pour éviter un comportement anormal des effets lumineux en raison d'interférences, vous devez utiliser un terminateur de 90 à 120 Ω à la fin de la chaîne. N'utilisez jamais de séparateurs de câbles en Y, cela ne fonctionne pas !
- Assurez-vous que toutes les unités sont branchées au secteur.
- Chaque effet de lumière dans la chaîne doit avoir sa propre adresse de départ afin de savoir quelles commandes du contrôleur il doit décoder. Dans la section suivante, vous allez apprendre comment définir les adresses DMX.

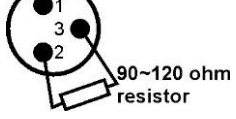

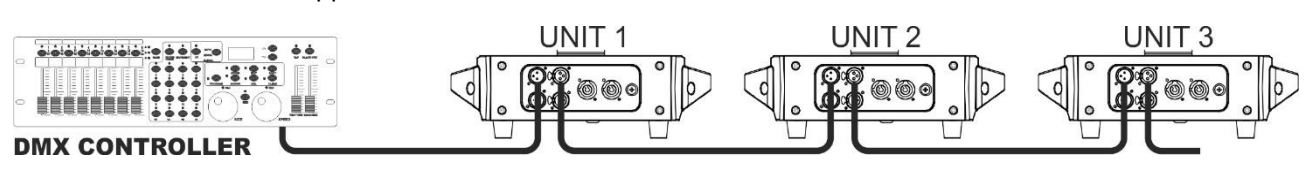

#### **COMMENT DEFINIR LA BONNE ADRESSE DE DEPART :**

Reportez-vous au menu de configuration pour savoir comment définir l'adresse de départ sur cette unité. L'adresse de départ de chaque unité est très importante. Malheureusement, il est impossible de vous indiquer dans ce manuel quelles adresses de départ vous devez régler, car cela dépend entièrement du contrôleur que vous allez utiliser, du nombre de projecteurs et du nombre de canaux DMX qu'ils utilisent.

#### **CONFIGURATION DMX DU [CHALLENGER BSW] EN MODE 5, 17 ET 20 CANAUX :**

#### **MODE 5 CANAUX :**

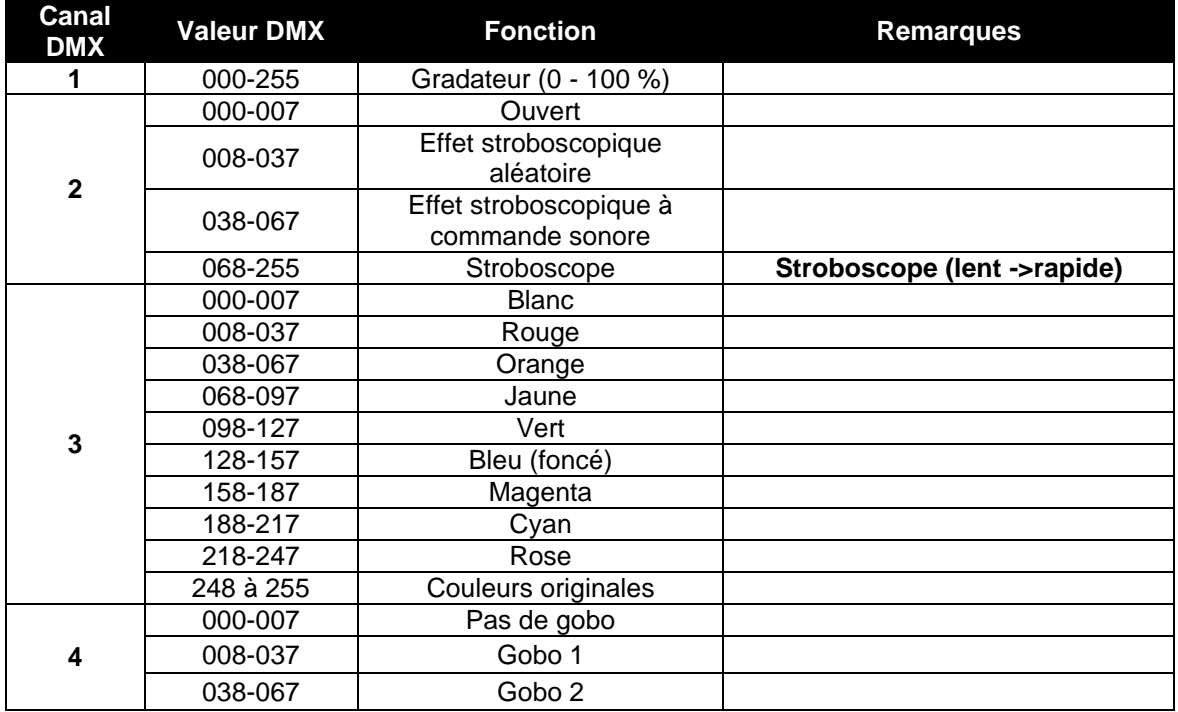

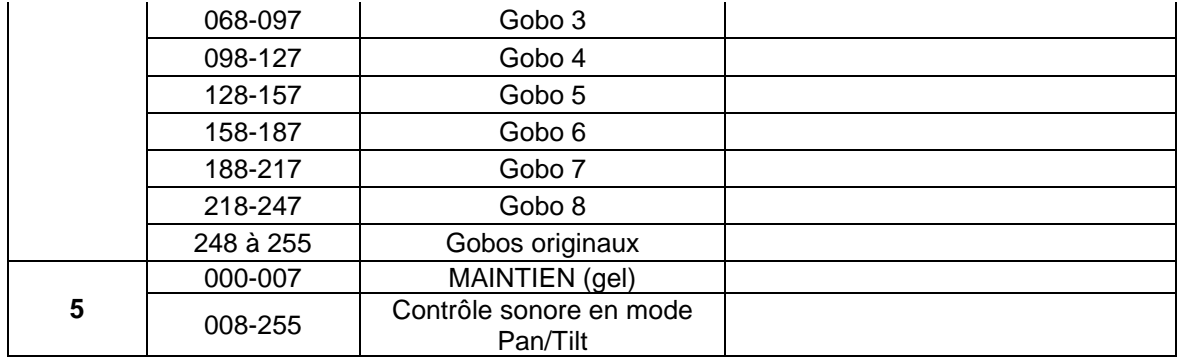

#### **MODE 17 CANAUX :**

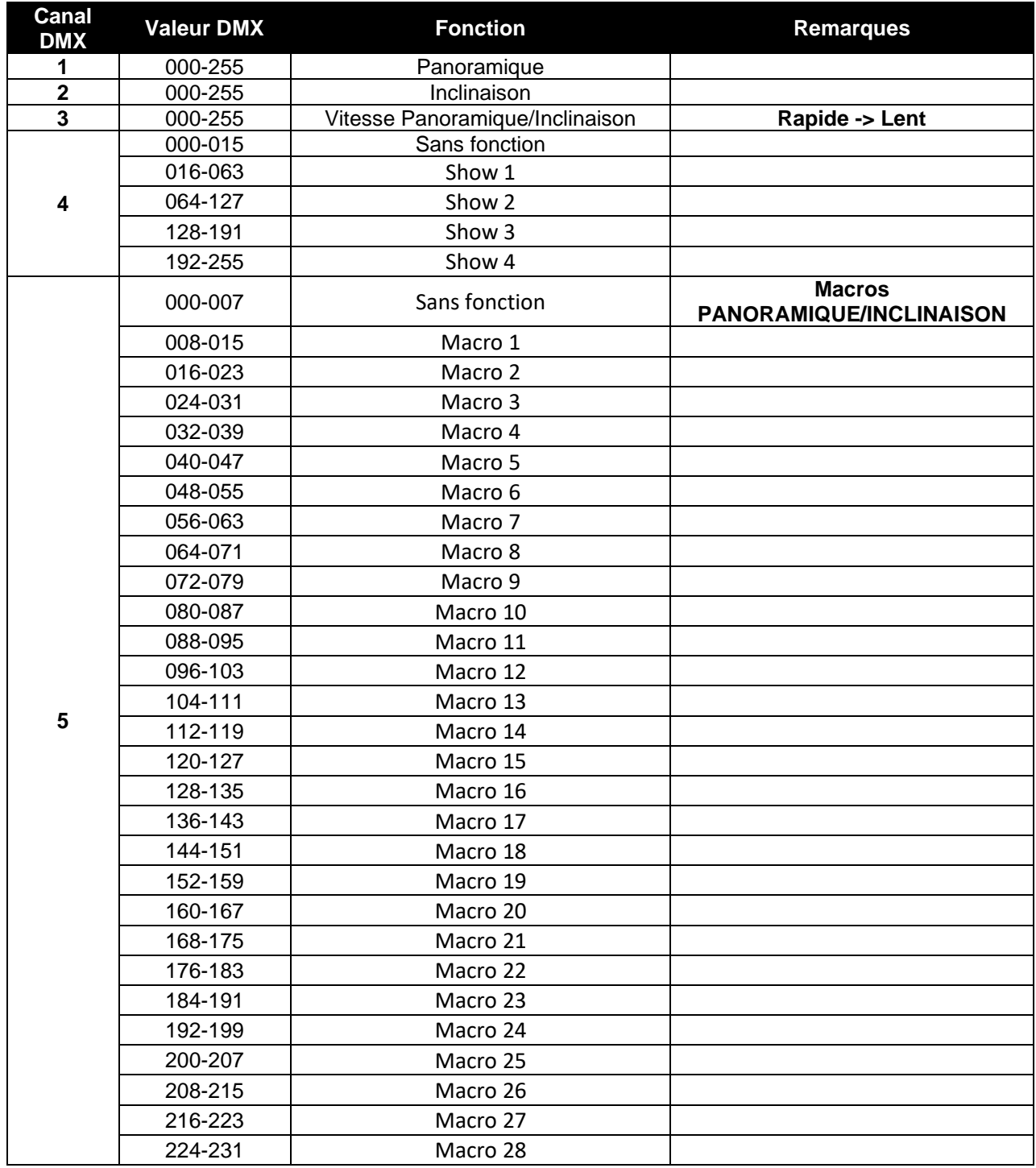

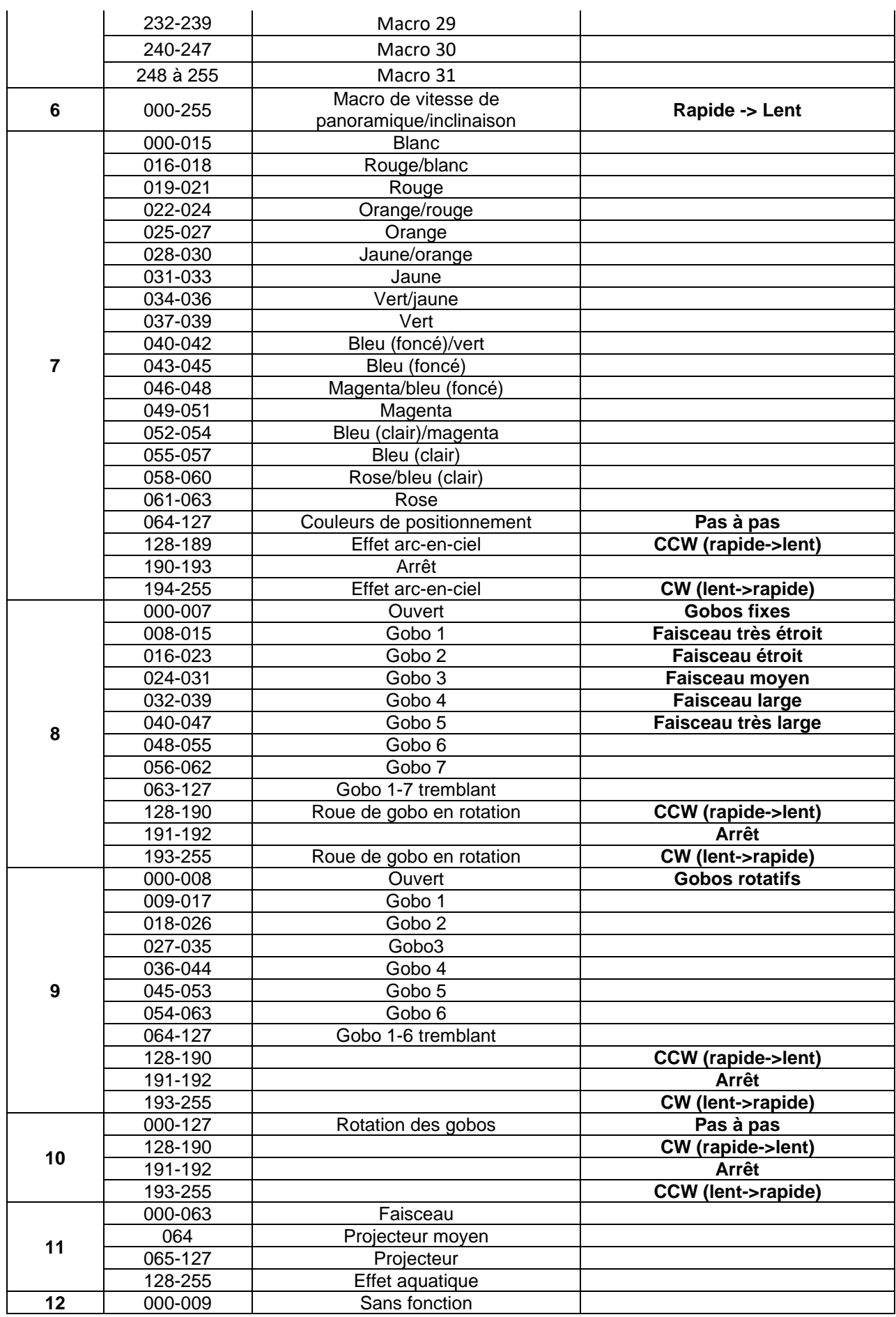

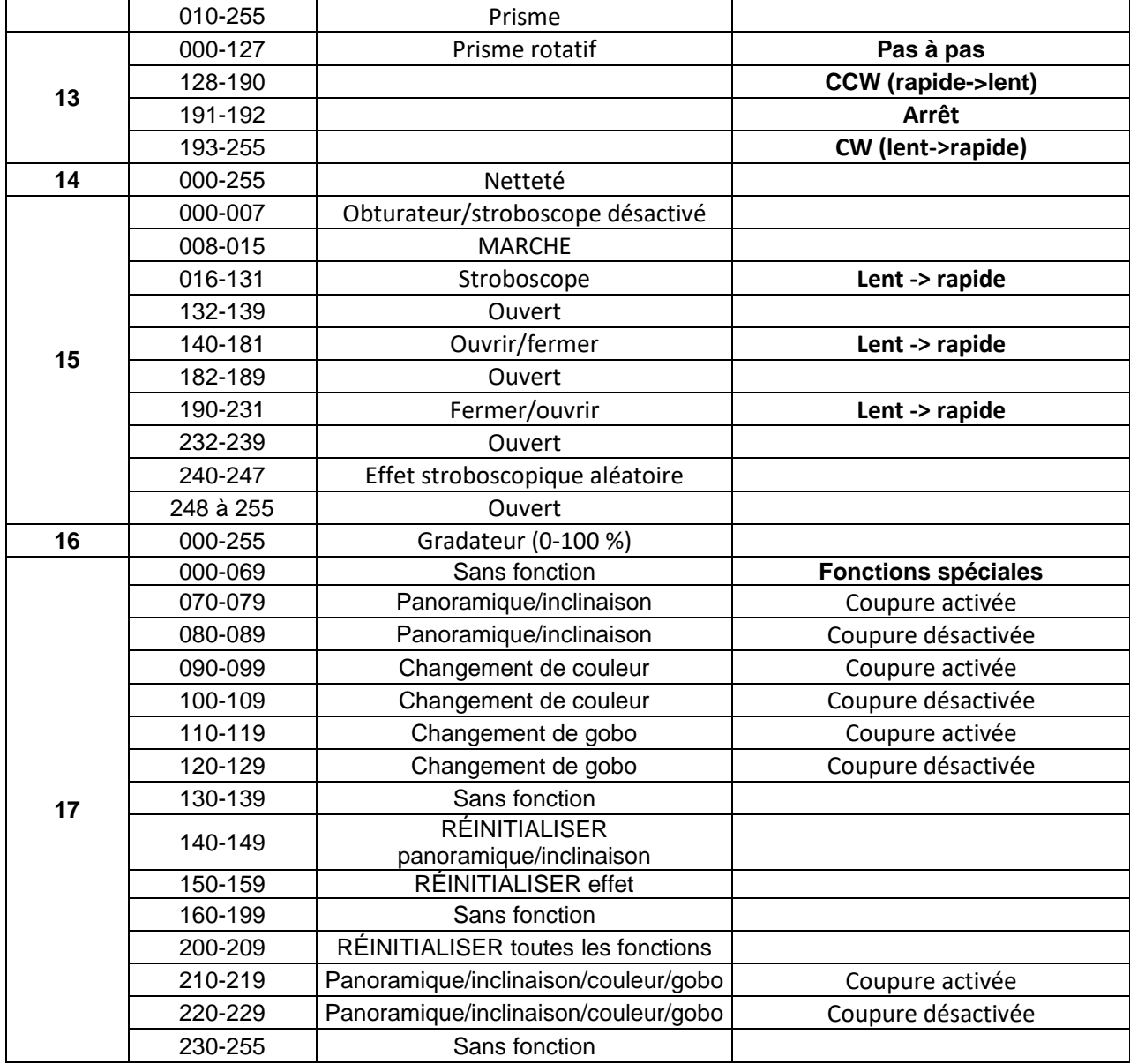

#### **MODE 20 CANAUX :**

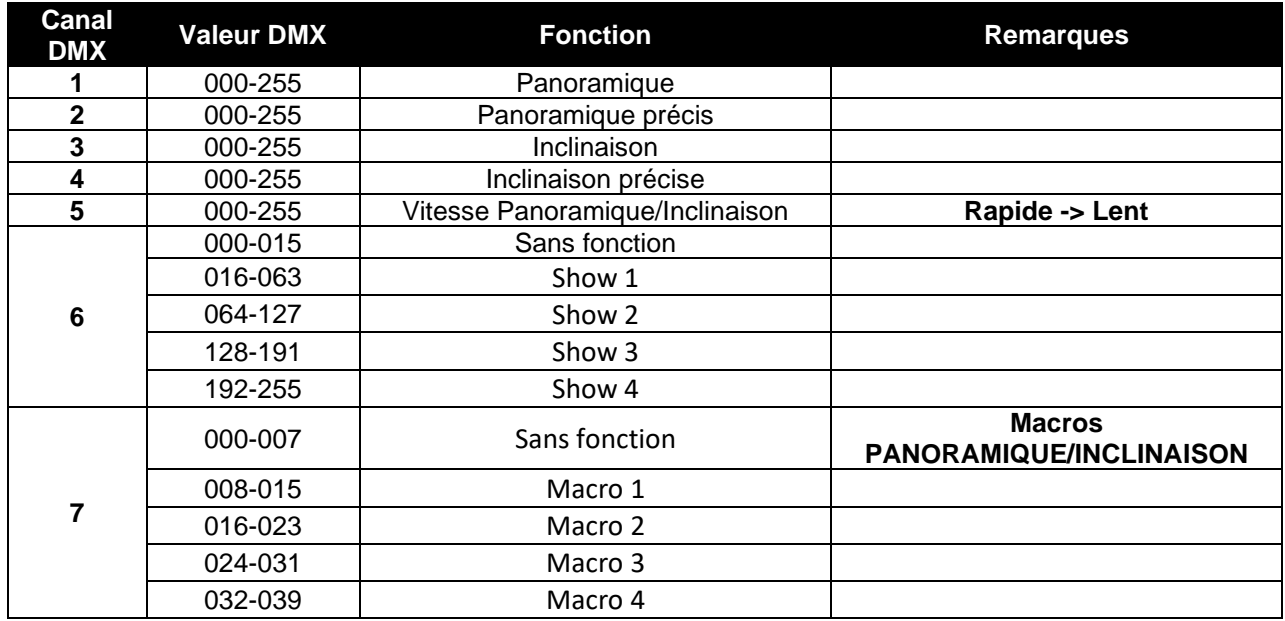

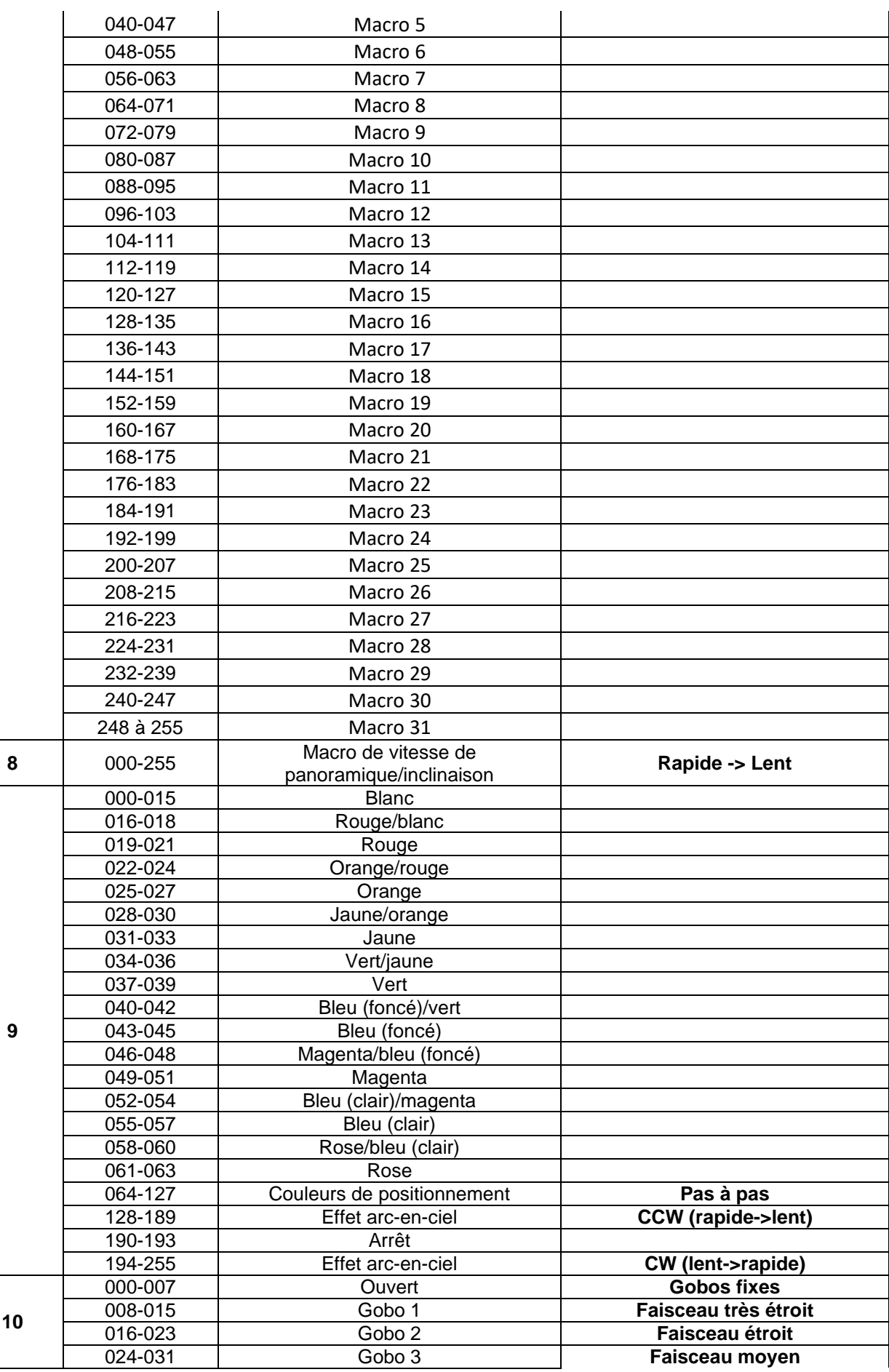

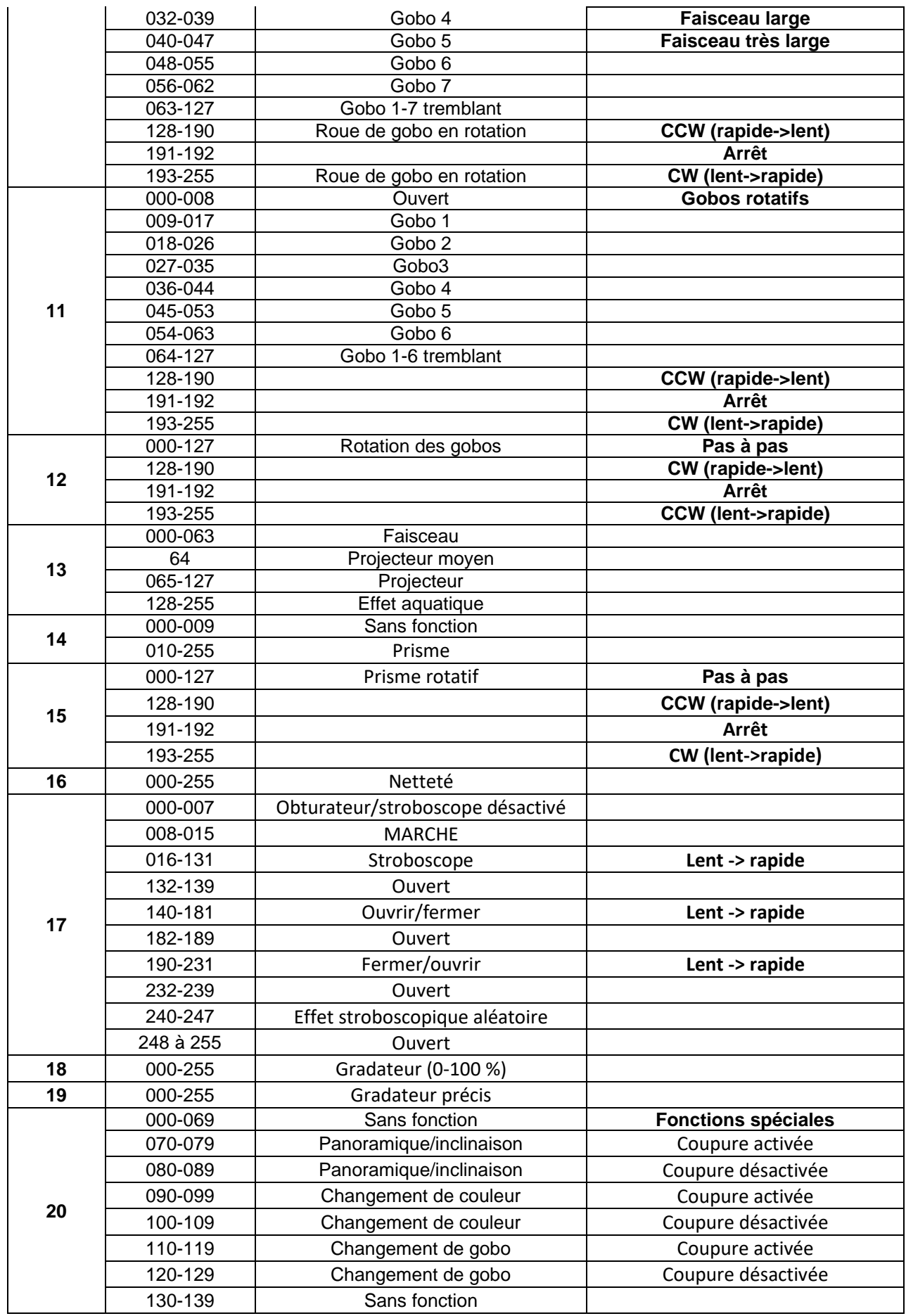

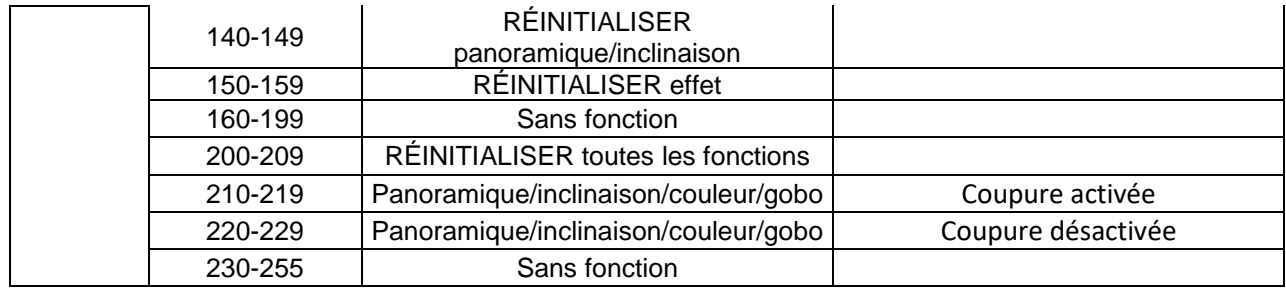

## ENTRETIEN

- Assurez-vous qu'aucune personne étrangère ne se trouve dans la zone en dessous de l'emplacement d'installation durant l'entretien.
- Éteignez l'appareil, débranchez le câble secteur et attendez que l'appareil refroidisse.
- **Lors de l'inspection, les points suivants doivent être vérifiés :**
- Toutes les vis utilisées pour l'installation de l'appareil et chacun des composants doivent être solidement fixés et ne doivent pas être rouillés.
- Les boîtiers, les supports et les points d'installation (plafond, poutre, suspensions) ne doivent pas être déformés.
- Quand une lentille optique est visiblement endommagée en raison de fissures ou de rayures profondes, elle doit être remplacée.
- Les câbles d'alimentation doivent être dans un état impeccable et doivent être remplacés immédiatement même si un petit problème est détecté.
- Afin de protéger l'appareil de toute surchauffe, les ventilateurs de refroidissement (le cas échéant) et les ouvertures de ventilation doivent être nettoyés mensuellement.
- Le nettoyage des lentilles optiques et/ou miroirs internes et externes doit être effectué périodiquement pour optimiser le flux lumineux. La fréquence de nettoyage dépend de l'environnement dans lequel le projecteur est utilisé : des environnements humides, enfumés ou particulièrement sales peuvent causer l'accumulation de saleté sur l'optique de l'appareil.
	- Nettoyez avec un chiffon doux en utilisant des produits de nettoyage pour verre normal.
	- Séchez toujours les pièces soigneusement.

**Attention : Nous vous conseillons fortement de faire effectuer le nettoyage interne par un personnel qualifié !**

#### **ROUE DE GOBO ROTATIF**

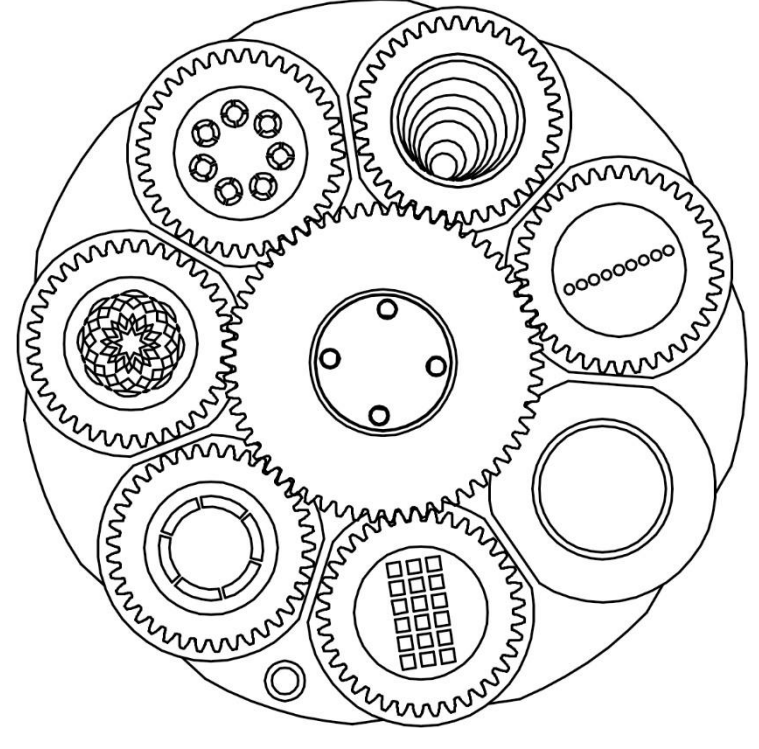

## **BEAM**

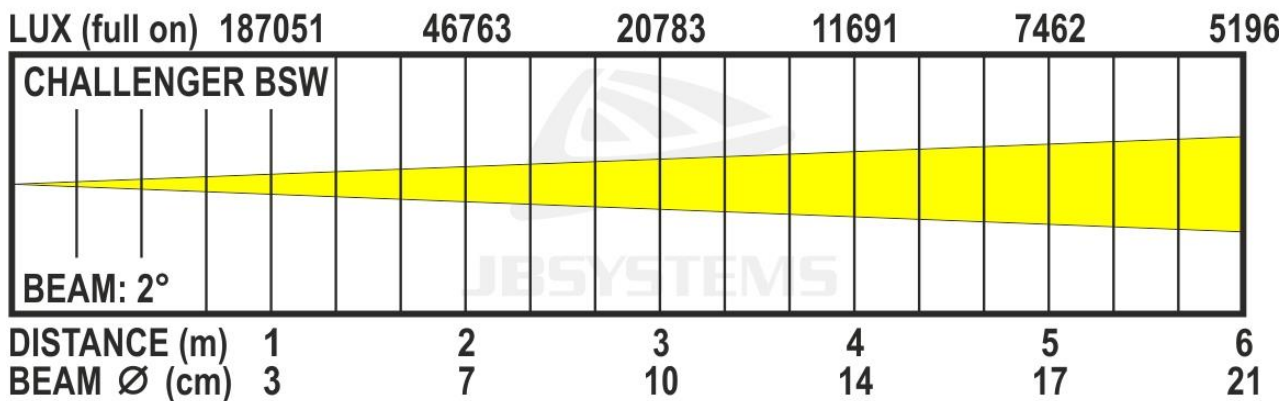

## **SPOT**

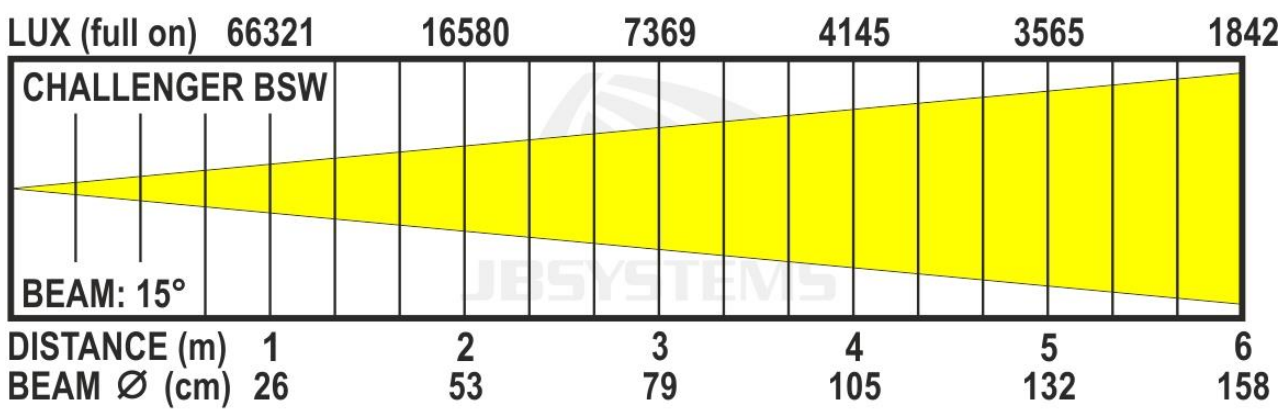

## **WASH**

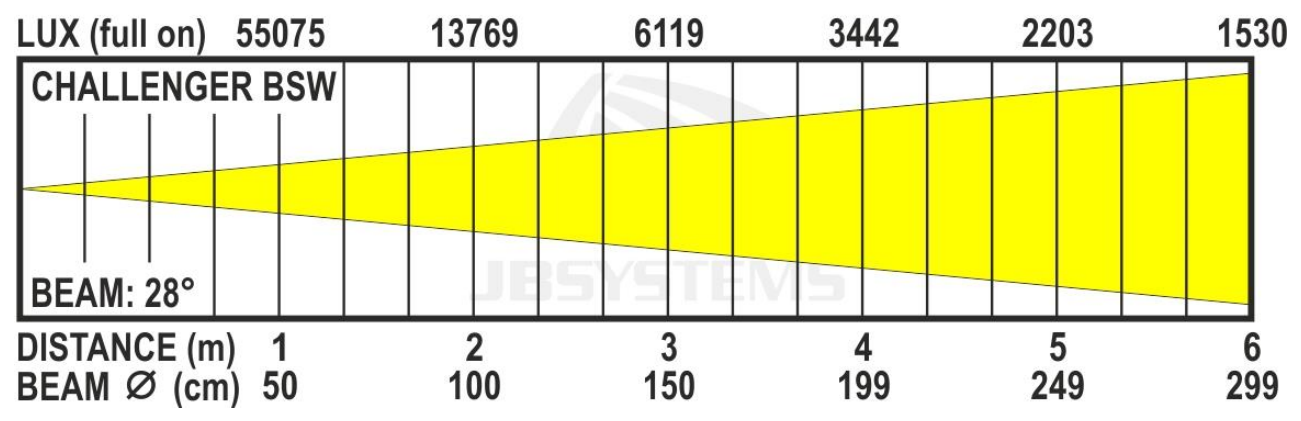

## SPÉCIFICATIONS

Cet appareil ne produit pas d'interférences radio. Ce produit répond aux exigences des directives européennes et nationales actuelles. La conformité a été établie et les déclarations et documents correspondants ont été déposés par le fabricant.

**Entrée d'alimentation secteur :** 100 à 240 V CA, 50/60 Hz **Consommation électrique :** 189 W (max.) **Fusible :** Fusible lent 250 V 5A (verre 20 mm) **Branchements électriques :** ProCon - 10 A **Nb. de canaux DMX utilisés :** 5 canaux, 17 canaux, 20 canaux **Lampe** : Moteur LED 150 W **Roue chromatique :** 8 couleurs + ouvert **Roue de gobo** : 7 gobos fixes + ouvert **Roue de gobo rotatif :** 6 gobos rotatifs + un ouvert **Indice de protection : Mouvement Pan : Mouvement Tilt : Angle faisceau (Beam) :** IP20 540° 270°

**Angle faisceau (Spot) :**

**Angle faisceau (Wash) : Température de fonctionnement (Ta) :** de 0 °C à 40 °C **Dimensions :** 45,2 x 29 x 25,6 cm (LxBxH) **Poids :** 12 kg

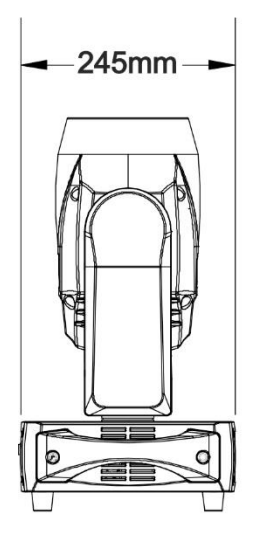

**Connexions DMX :** Neutrik XLR 3 broches et XLR 5 broches mâle/femelle 11° (ouvert) 2°/4°/6°/8°/10° (avec gobo's de la roue gobo fix) 3°/6°/9°/12°/15°/20° (avec gobo's de la roue gobo fix + lentille de zoom) Gobo's fixes: 2° -> 15° (avec lentille de zoom) Gobo's rotatifs: 10° -> 17° (avec lentille de zoom)  $15^{\circ}$  ->  $28^{\circ}$ 

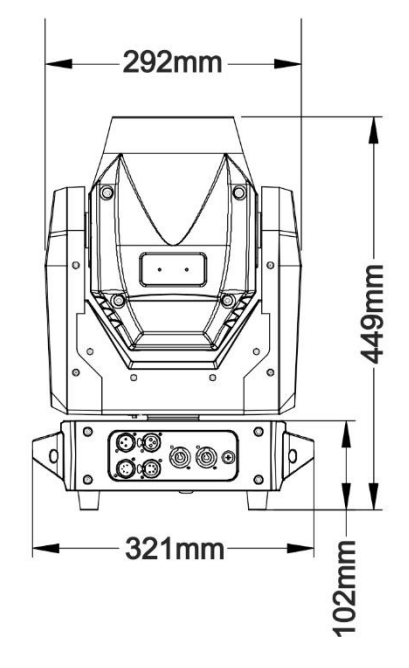

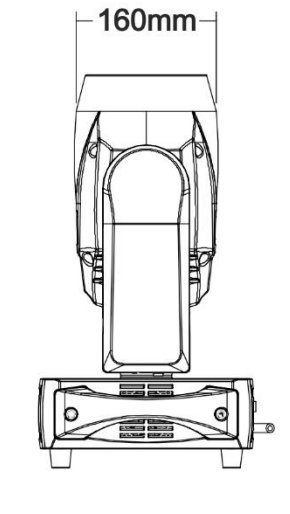

**Toutes les informations peuvent être modifiées sans préavis. Vous pouvez télécharger la dernière version de ce manuel sur notre site web : [www.jb-systems.eu](http://www.jb-systems.eu/)**

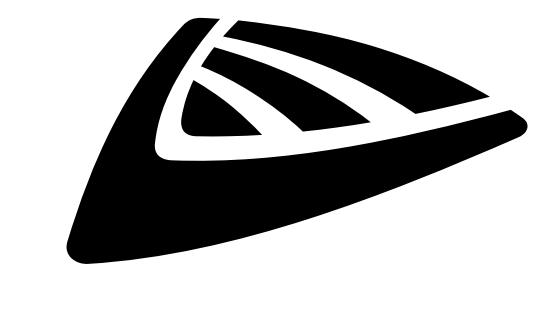

# **IBSYSTEMS**

## **MAILING LIST**

EN: Subscribe today to our mailing list for the latest product news! FR: Inscrivez-vous à notre liste de distribution si vous souhaitez suivre l'actualité de nos produits! NL: Abonneer je vandaag nog op onze mailinglijst en ontvang ons laatste product nieuws! DE: Abonnieren Sie unseren Newsletter und erhalten Sie aktuelle Produktinformationen! ES: Suscríbete hoy a nuestra lista de correo para recibir las últimas noticias! PT: Inscreva-se hoje na nossa mailing list para estar a par das últimas notícias!

## **W.JB-SYSTEMS.EU**

## Copyright © 2019 by BEGLEC NV

't Hofveld 2C ~ B1702 Groot-Bijgaarden ~ Belgium Reproduction or publication of the content in any manner, without express permission of the publisher, is prohibited.